# **Comment télécharger des vidéos YouTube**

*Vous voulez enregistrer une vidéo de YouTube pour la regarder quand vous le souhaitez ? Voici comment cela fonctionne.*

Par Jowi Morales  $\colon$ 

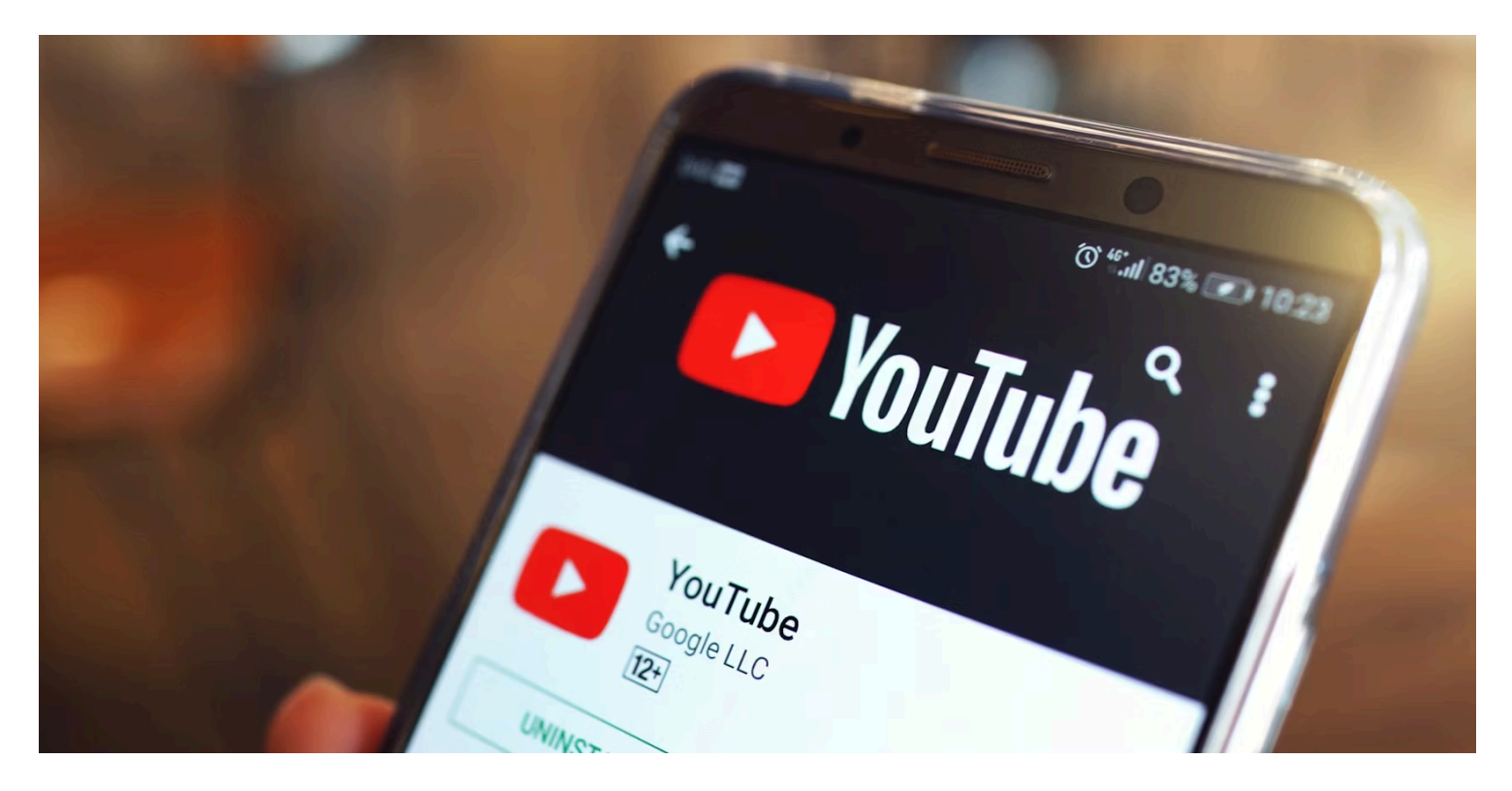

Vous voulez enregistrer une vidéo de YouTube pour la regarder quand vous le souhaitez ? Voici comment cela fonctionne.

### **Liens rapides**

- [Ce dont vous avez besoin pour télécharger des vidéos YouTube](#page-1-0)
- [Comment télécharger des vidéos YouTube pour les regarder hors ligne](#page-4-0)
- [Où trouver vos vidéos YouTube téléchargées](#page-7-0)

### **Principaux points à retenir**

- Téléchargez vos vidéos YouTube préférées à l'aide de YouTube Premium pour les regarder hors ligne en toute légalité.
- Évitez d'utiliser des applications tierces pour télécharger des vidéos YouTube en raison des risques de logiciels malveillants et des problèmes de droits d'auteur.
- L'abonnement YouTube Premium offre des fonctionnalités telles que le visionnage sans publicité, la lecture en arrière-plan et YouTube Music.

YouTube est une excellente source d'informations et de divertissement, mais il utilise beaucoup de données lors du streaming vidéo.

Cela est particulièrement vrai si vous regardez des vidéos en Full HD ou en 4K, ce qui signifie que vous utiliserez rapidement votre allocation mensuelle ou commencerez à accumuler votre facture de téléphone lorsque vous regarderez des vidéos YouTube en dehors d'une connexion Wi-Fi.

Donc, pour éviter les coûts imprévus et vous divertir, téléchargez vos vidéos YouTube préférées sur votre téléphone lorsque vous disposez d'une connexion Internet illimitée.

### <span id="page-1-0"></span>**Ce dont vous avez besoin pour télécharger des vidéos YouTube**

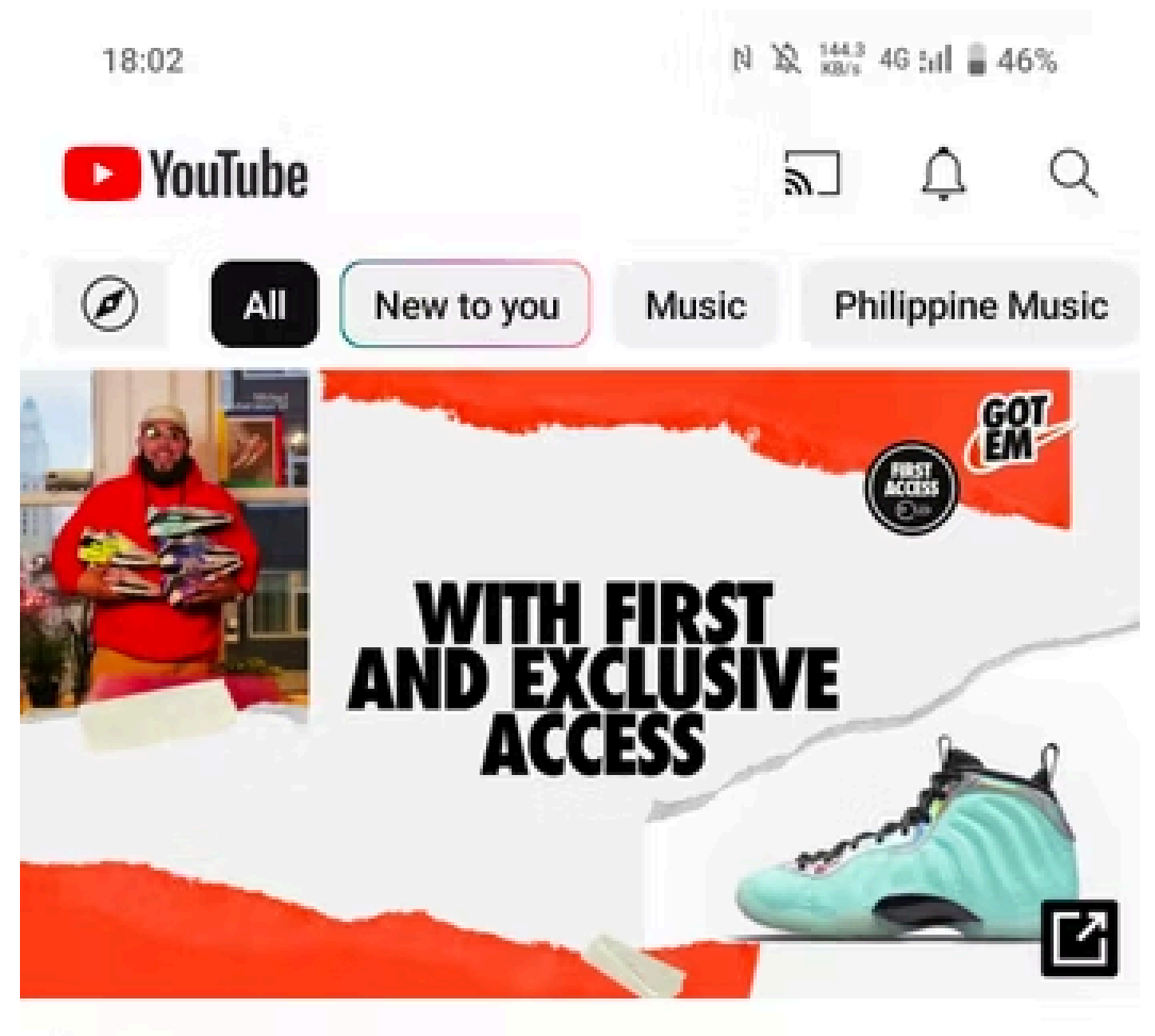

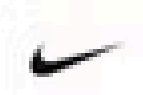

Download the Nike App | Nike: Shop Shoes & Clothes

ĵ.

Join the global community and bring out your best.

Sponsored · 4.6 \* FREE

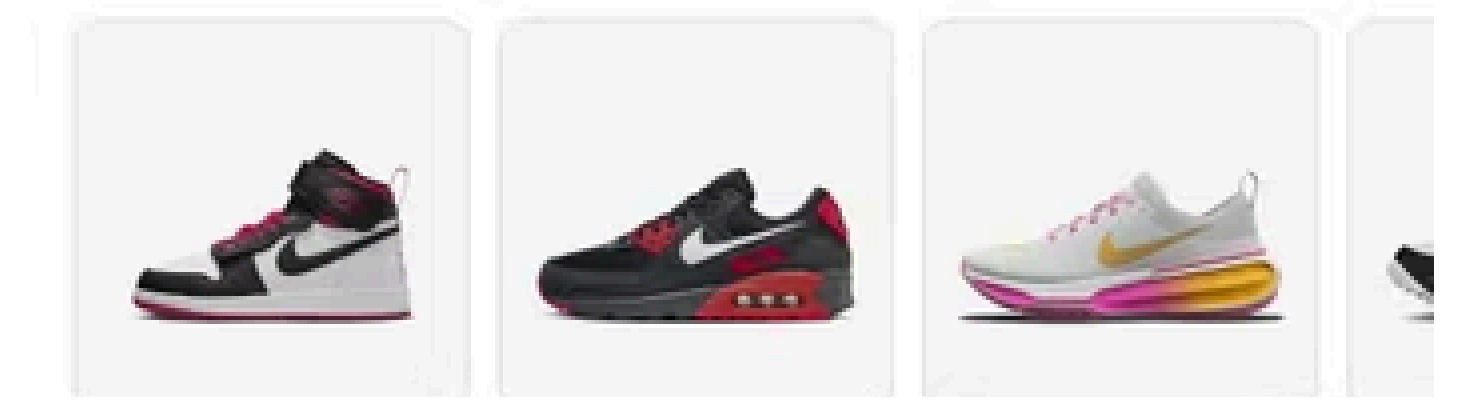

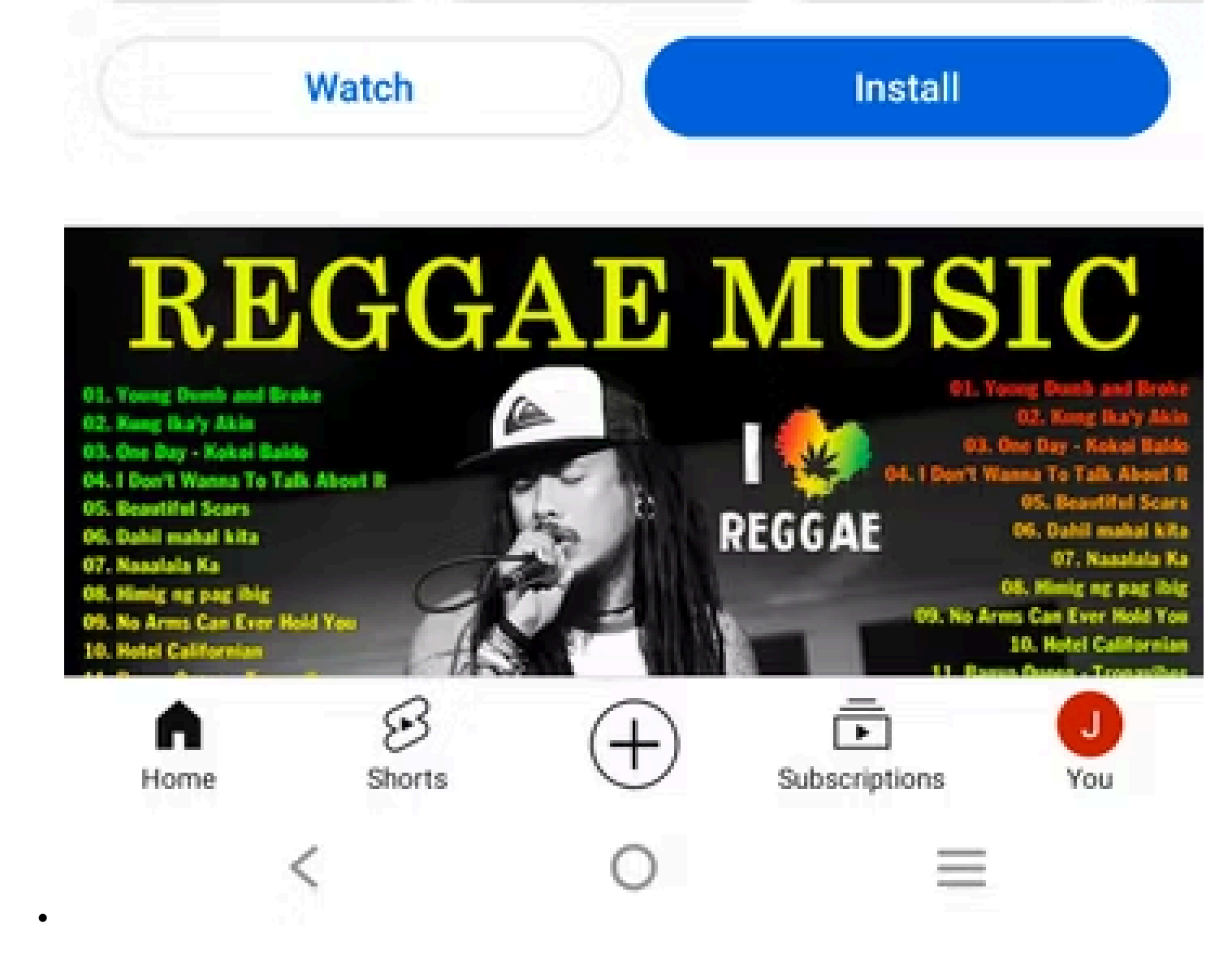

Si vous souhaitez regarder des vidéos YouTube hors ligne, vous devez vous inscrire à YouTube Premium.

Bien que cet abonnement vous offre des fonctionnalités telles que la lecture en arrière-plan et le visionnage sans publicité et qu'il soit livré avec [YouTube Music](https://www.makeuseof.com/what-is-youtube-music/), il vous permet également de télécharger des vidéos YouTube sur vos appareils, [ce qui fait que YouTube Premium vaut son prix mensuel](https://www.makeuseof.com/tag/youtube-red-worth-money-things-need-consider/).

Bien qu'il existe d'autres moyens tiers de télécharger une vidéo en ligne, nous vous déconseillons de les utiliser.

Certains sont livrés avec des logiciels malveillants, et il n'est pas facile de vérifier les applications légitimes de ceux qui prétendent vous offrir un service « gratuit ».

De plus, ces applications [vont souvent à l'encontre des conditions d'utilisation de YouTube](https://www.makeuseof.com/tag/is-it-legal-to-download-youtube-videos/) et pourraient vous mettre dans l'eau chaude avec la loi sur le droit d'auteur.

Pour vous inscrire à YouTube Premium, ouvrez l'application YouTube sur votre téléphone ou votre tablette, puis appuyez sur l'onglet **Vous** dans le menu du bas.

À partir de là, balayez l'écran vers le haut et appuyez sur **Obtenir YouTube Premium**.

À partir de là, vous pouvez vous inscrire à un essai gratuit si vous en avez encore un ou choisir les forfaits

suivants : YouTube Premium Individuel, [YouTube Premium Famille](https://www.makeuseof.com/what-is-youtube-premium-family-sharing-plan/) ou YouTube Premium Étudiant. Les prix varient d'une région à l'autre, mais commencent à 11,99 \$ par mois aux États-Unis.

Cependant, notez que YouTube Premium et la fonction de téléchargement ne sont pas disponibles dans tous les pays.

Essayez donc d'abord l'essai gratuit et voyez si la fonctionnalité fonctionne pour vous avant de vous engager dans un abonnement.

## <span id="page-4-0"></span>**Comment télécharger des vidéos YouTube pour les regarder hors ligne**

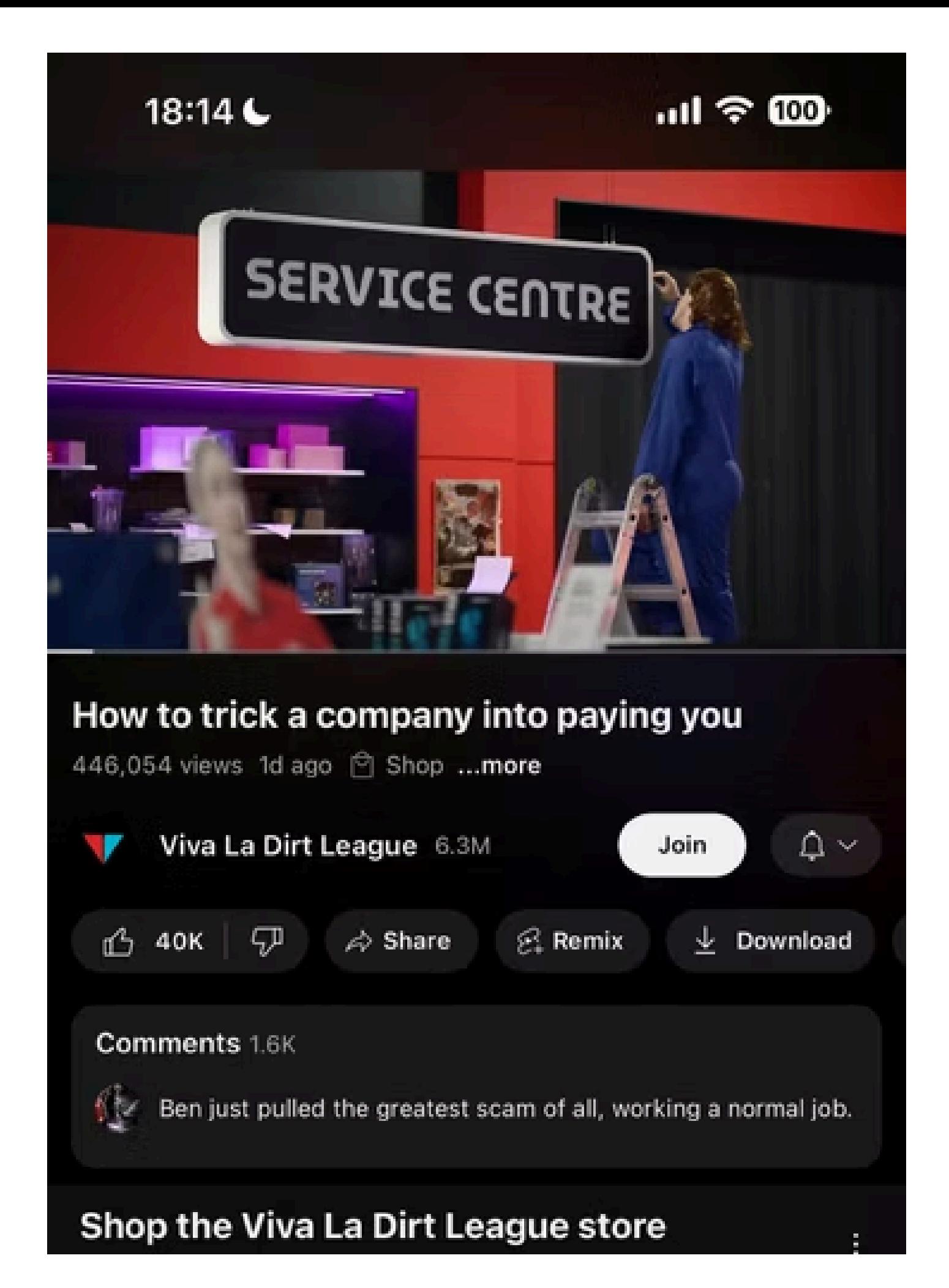

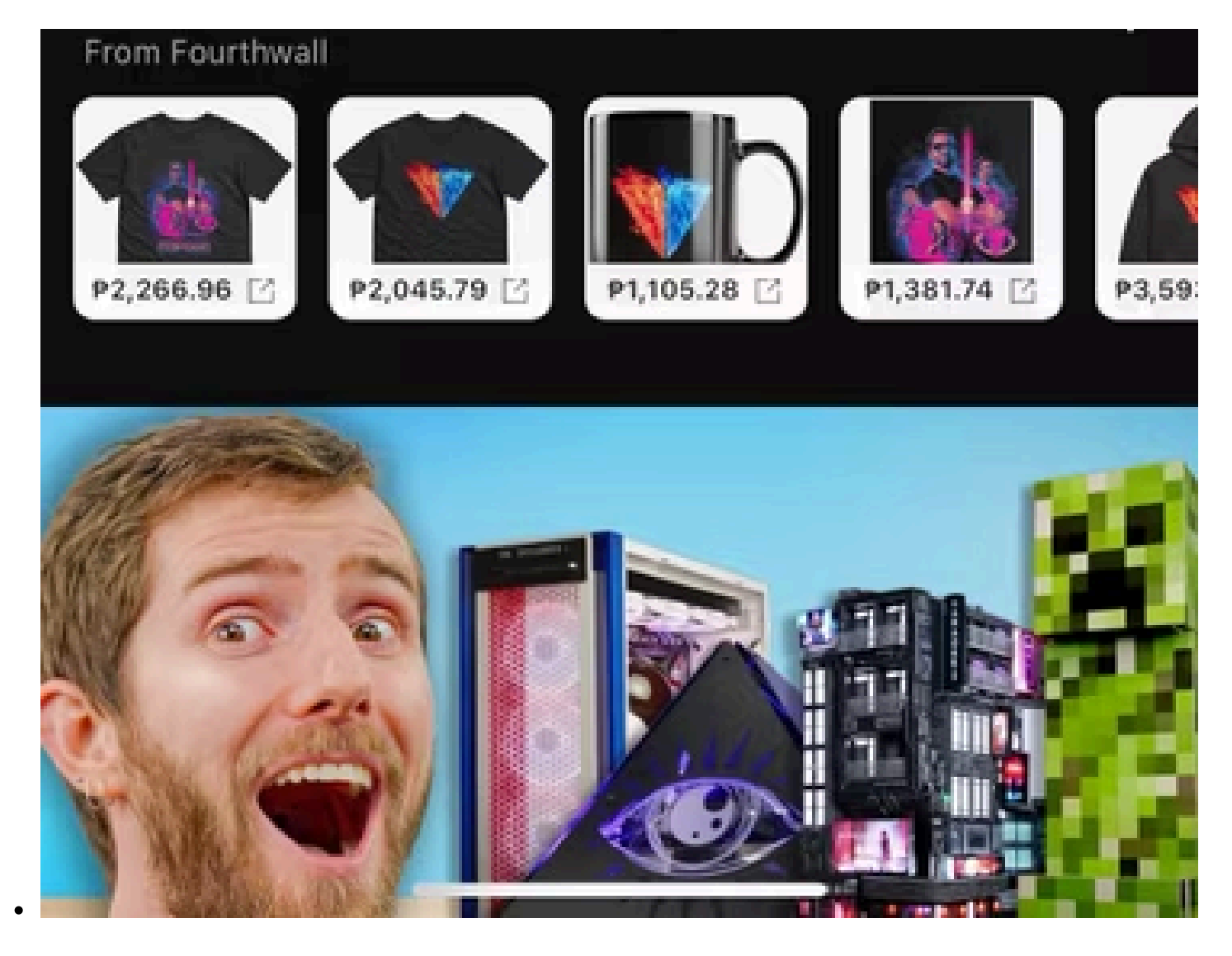

Une fois que vous avez souscrit un abonnement YouTube Premium, il est facile de télécharger une vidéo YouTube sur votre appareil.

Il vous suffit de trouver une vidéo que vous aimez et de la lire sur l'application YouTube. Sous le nom de la chaîne et le bouton d'abonnement, appuyez sur **Télécharger**, et la vidéo sera enregistrée sur votre téléphone.

Si vous avez déjà téléchargé la vidéo, le bouton passera à **Téléchargé.**

Appuyez à nouveau dessus et confirmez le message **Supprimer des téléchargements** pour supprimer le téléchargement et [économiser de l'espace de stockage sur votre smartphone.](https://www.makeuseof.com/why-phone-storage-always-full-how-make-space/)

Cependant, la fonction de téléchargement ne fonctionne que sur les vidéos YouTube de longue durée.

À l'heure où nous écrivons ces lignes, nous n'avons pas trouvé de fonctionnalité de téléchargement pour YouTube Shorts sur l'application YouTube.

Vous devez également connecter votre téléphone à Internet toutes les 48 heures pour conserver l'accès à vos vidéos téléchargées.

Cela permet de s'assurer que la vidéothèque reste à jour avec sa version en ligne.

Si des informations sur les vidéos que vous avez téléchargées changent, elles seront mises à jour lorsque vous vous reconnecterez à Internet.

De plus, si un créateur retire une vidéo que vous avez déjà téléchargée, elle ne pourra plus être visionnée.

# <span id="page-7-0"></span>**Où trouver vos vidéos YouTube téléchargées**

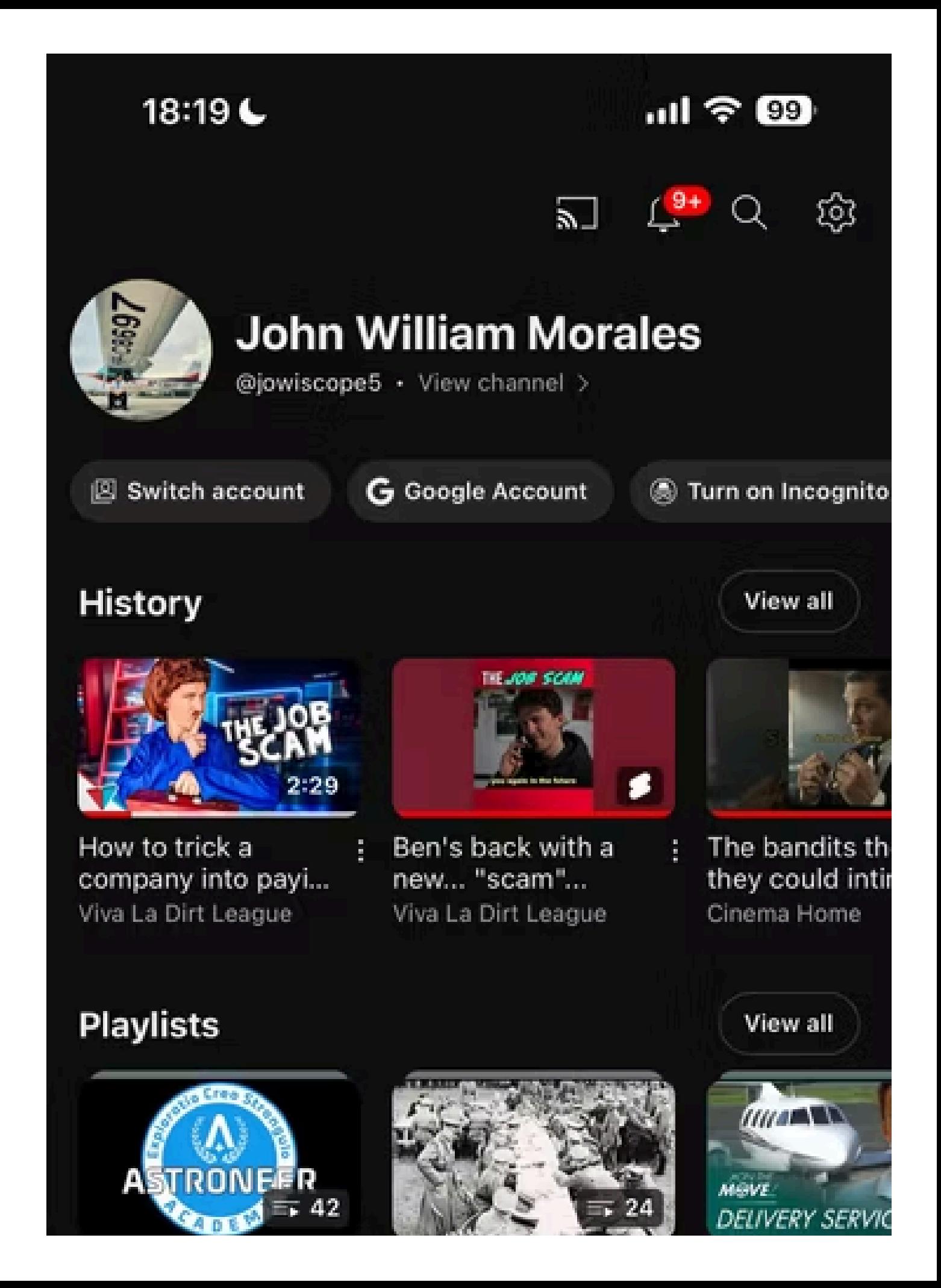

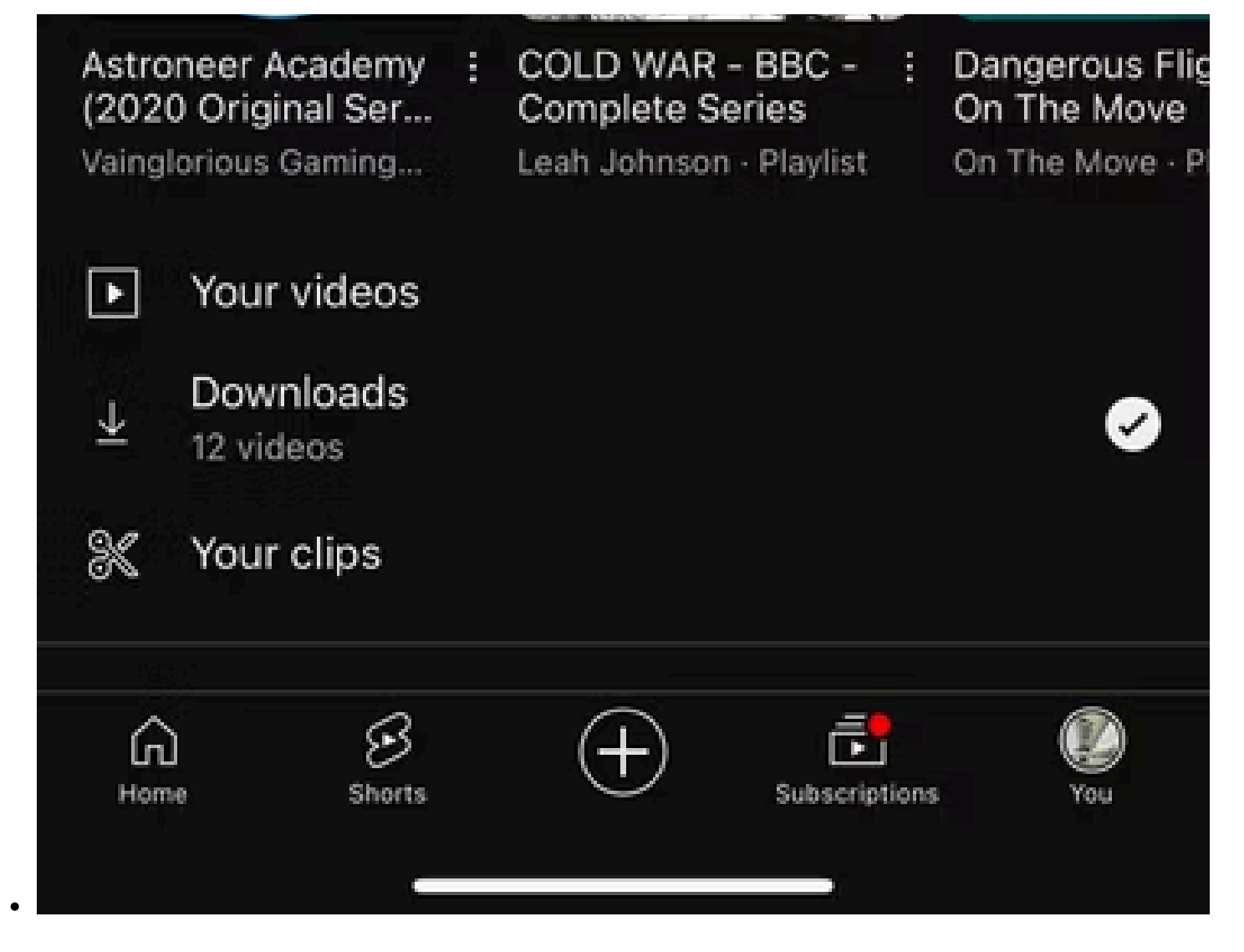

Voici comment trouver les vidéos que vous avez téléchargées sur l'application YouTube. Lorsque vous lancez YouTube, touchez l'onglet **Vous**, puis **Téléchargements**. À partir de là, vous devriez voir toutes les vidéos que vous avez téléchargées sur YouTube.

Si vous ne l'avez pas encore activé, YouTube proposera également **des téléchargements intelligents**, qui permettent à l'application de télécharger automatiquement les vidéos recommandées, ce qui vous permet d'avoir quelque chose à regarder même lorsque vous n'êtes pas connecté à Internet.

Vous pouvez également l'activer et définir une limite de stockage en appuyant sur l'onglet **Vous**, puis **sur Paramètres > Arrière-plan et téléchargements**.

Appuyez sur le **curseur Téléchargements intelligents** pour activer cette fonctionnalité, puis appuyez sur **Ajuster les téléchargements intelligents** pour ajuster l'espace de stockage utilisé automatiquement ou manuellement.

Vous pouvez également modifier la qualité vidéo téléchargée des téléchargements intelligents dans le menu Ajuster les téléchargements **intelligents**.

Mais si vous souhaitez modifier la qualité vidéo des vidéos téléchargées manuellement, vous pouvez le faire en accédant à **Paramètres > Arrière-plan et téléchargements > Qualité de téléchargement**.

Un abonnement YouTube Premium peut coûter quelques dollars par mois, mais il présente de nombreux avantages.

En plus de pouvoir télécharger légalement des vidéos YouTube sur votre smartphone, votre tablette ou même votre PC, vous bénéficiez également d'une lecture en arrière-plan, ce qui est utile pour écouter des podcasts, et [de YouTube Music, qui est une bonne alternative à Spotify](https://www.makeuseof.com/tag/spotify-vs-youtube-music/) pour l'auditeur occasionnel.

*Recherche et mise en page par: Michel Cloutier CIVBDL 20240317 "C'est ensemble qu'on avance"*